## ParishSOFT Family Directory Hands-on Training

Cole Janisch, Jeff Bachelor

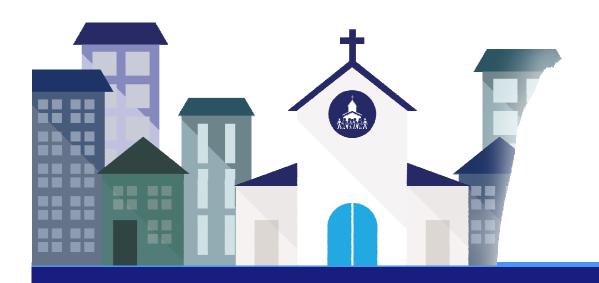

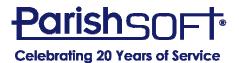

#### Today's Agenda

Going through the process of adding a family

- Filtering and sorting family and member lists
- Reporting features in the modules

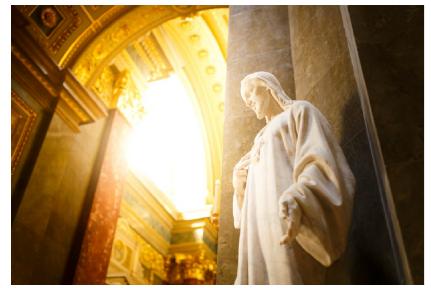

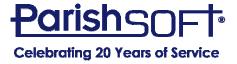

#### Let's start at the very beginning ...

- Need information to be there first
  - -Add New
  - -Import
    - Registered/Unregistered

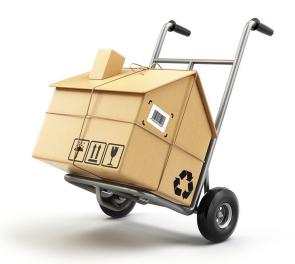

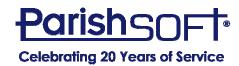

#### Adding New vs. Importing

#### Add New

- Search
  - Prevent duplicates
  - First name/city refine results
- No results
- Add new

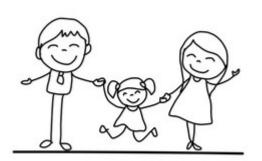

#### **Import**

- Search
- Find results
- Select family
- Move Selected Family
  - Registered: family is owned by your parish
  - Unregistered: you get a photocopy

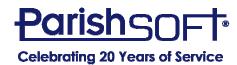

#### **New Family**

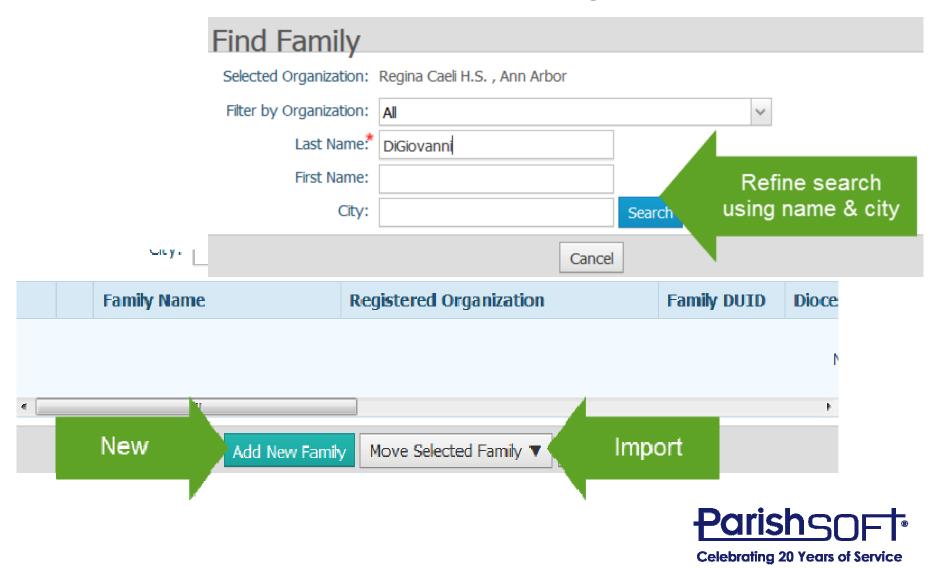

#### **Family Members**

- Must have at least 1
- Required fields in red
- Type is very important
  - Head, Husband, Wife required to add family
  - relationship to head of household
- "Add Another" to add other members

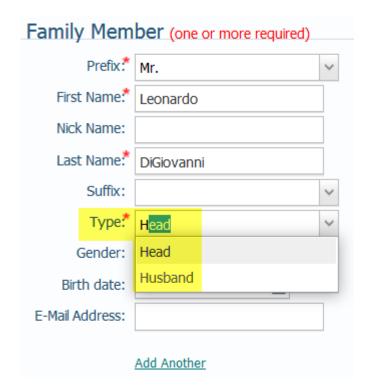

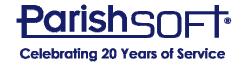

#### **Family Members**

- View/Delete shows other members added
  - Shows Name & Type
- Can enter non-required fields if desired
- Starred fields must have information when saving record

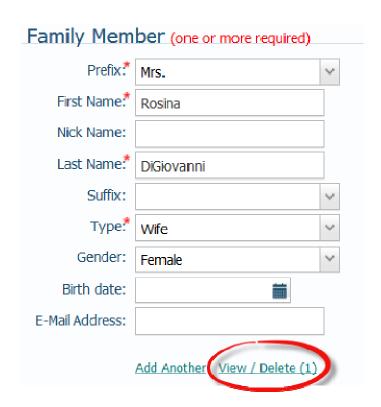

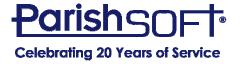

#### **Family Information**

- Family Group
  - Defaults to "active"
- Registration Status
  - Defaults to "registered"
- Registration Date
  - Defaults to today

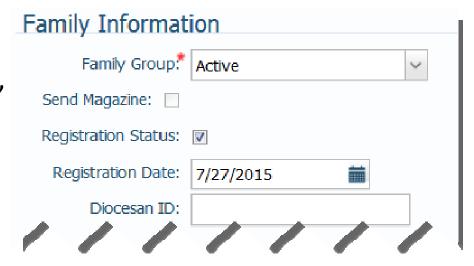

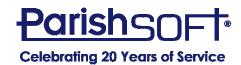

#### **Family Information**

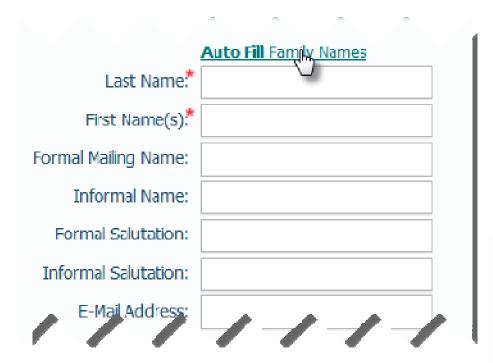

- Salutations/greetings for labels, letters, etc
- Auto fill short cut

- Pulls first/last name of Head, Husband, Wife
- Can have different last names

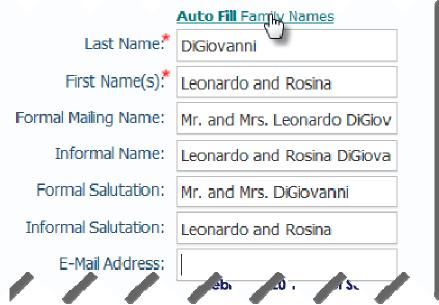

#### **Save Options**

Cancel

Cancels the information

Save & New

 Saves the family and allows you to add another new family

Save & Edit

 Saves current family and opens details to continue editing

Save & Finish

Best option; finalizes record and returns to Family List

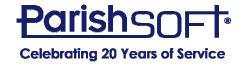

#### **Exercise #1 Add your family**

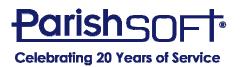

#### **Additional Family Details**

- Family email address
- 2. Best way to reach family
- 3. Emergency contact & description (who you're calling)

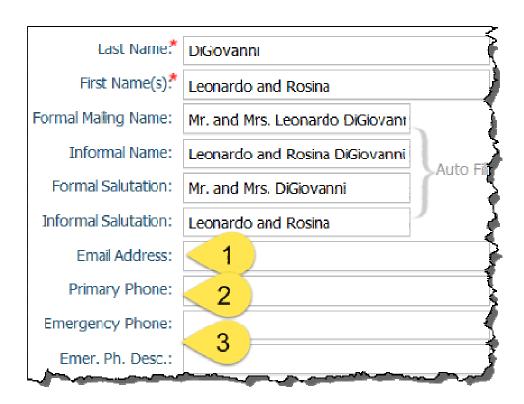

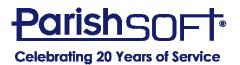

#### **Additional Family Details**

- Physical address –
   where they live
- 2. Where mail should be sent (not house)
- 3. Seasonal address (ex: snowbirds)
  - Primary address automatically updated if date range entered

| 4                | Primary Address:                    | Home Address        |
|------------------|-------------------------------------|---------------------|
| 3                | Home Mailing Other  2 7: Unite 3 es |                     |
| Ź                | Postal Code:                        | 49068               |
| {                | Address Line 1:                     | 17781 G Drive North |
|                  | Address Line 2:                     |                     |
| غ<br>م<br>م<br>م | City:                               | Marshall            |
| 1                | State/Region:                       | Michigan            |
| ξ.               | Phone Number:                       |                     |

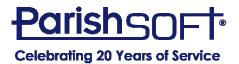

#### **Additional Family Details**

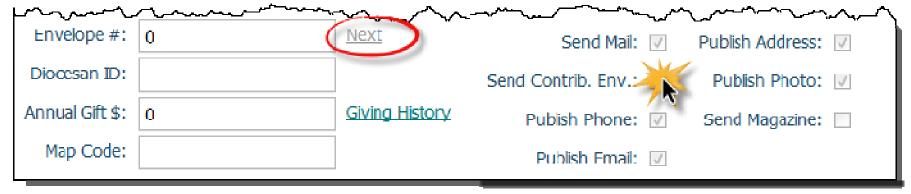

- Next assign lowest unassigned envelope #
- Can type in envelope #
- "Send Contrib. Env." must be checked if sending list to envelope vendor
- Publish checkboxes family preferences

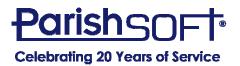

#### **Member Details**

Lots of information for members!

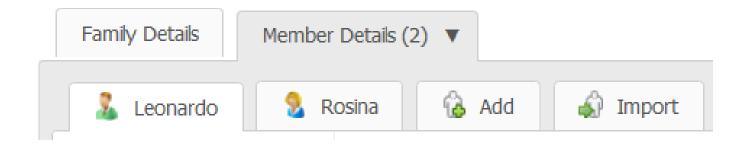

- Tab for each member to view member information
- Add = add a new member to the family
- Import = bring in a member from another family
  - Ex: Marriage

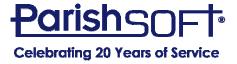

#### **Member Details**

- Status must be "deceased" to enter date of death
- Birth date calculates age
- Marital status updates if marriage record entered
- Envelope # same process as the family record

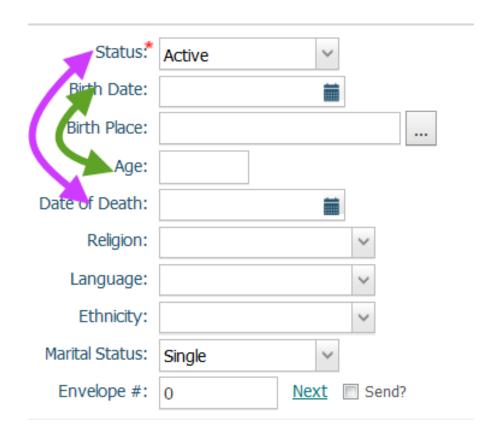

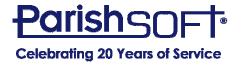

#### **Member Details**

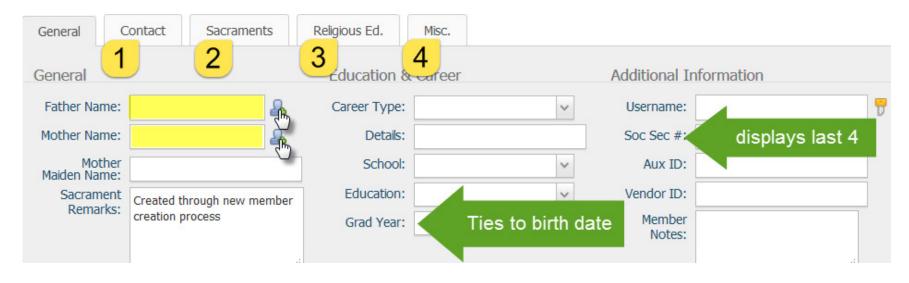

- 1. Track contact information for specific members
- 2. View Only see basic sacramental information
- 3. See class/attendance data if using Religious Education module
- 4. Member strengths & workgroups

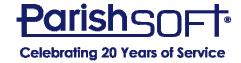

## Exercise #2 Add member to Existing Family

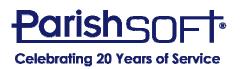

#### **Filtering**

- Quick Reports
- Gather information to publish in bulletin
  - Ex: birthdays, anniversaries, etc
- Send communications
  - Email, mail merge
- Requests for information on behalf of members

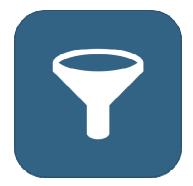

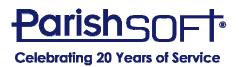

#### **Advanced Filter – Family List**

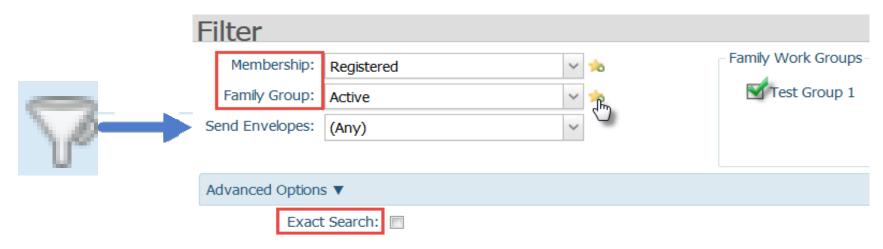

- Filter is comprehensive results must meet all selected criteria
  - Same process for Family & Member List
- Save Membership/Family Group
- Can do exact search

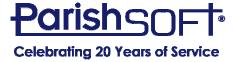

#### **Advanced Filter – Family List**

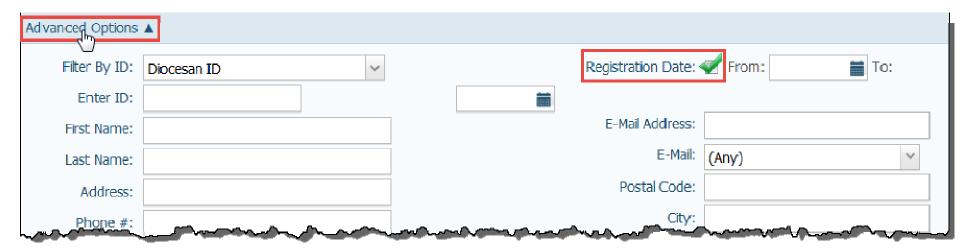

- Advanced options have other filters
- Check Registration Date checkbox to see From and To fields
- Click Apply to see results and generate reports, send communication, etc. <u>ParishSOF</u>

#### **Advanced Filter – Member List**

- Same process as Family List
- Many more fields available
  - More to filter for individuals than groups
- Save Membership, Family Group, and Member Status

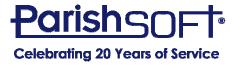

#### **Quick Reports for Families & Members**

- Full Envelope All families/members w/envelope
   #. Must have "Send Contrib" box checked
- Filtered Envelope families/members w/envelope # who meet the filter criteria. Also must have "Send Contrib" box checked
- Family/Member List families/members who meet the filter criteria with basic contact details
- Family/Member Mailing Labels mailing labels for families/members who meet the filter criteria

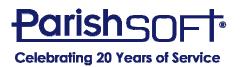

#### **Quick Reports for Members**

- Anniversary Report report of member wedding anniversaries
- Can select specific anniversary and months

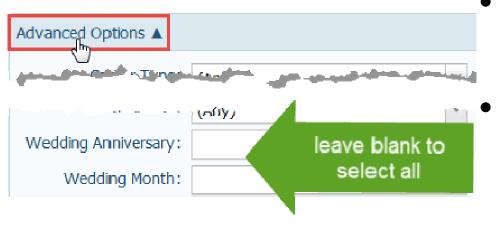

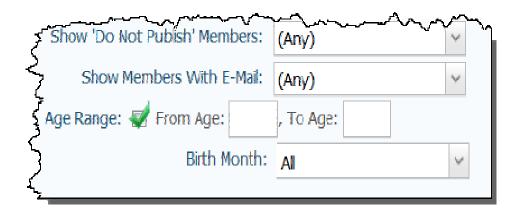

- Birthday Report report of member birthdays
- Can filter by age range and month

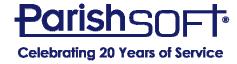

# Exercise #3 Generate report of envelope numbers for Registered & Active Families

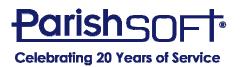

#### **Report Results**

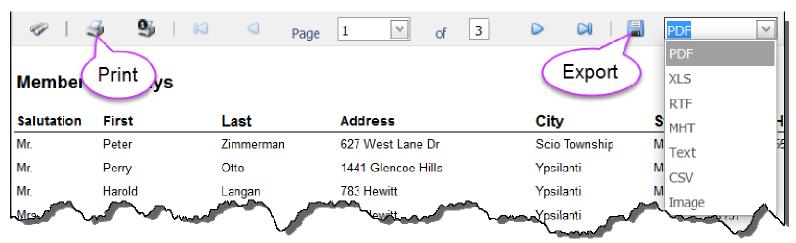

- Export use drop-down menu to select file type
  - XLS = export to Excel w/formatting of report
  - CSV = export to Excel as basic spreadsheet
  - RTF = export to Word

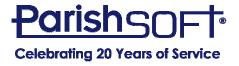

### Exercise #4 Generate Member List Report

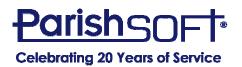

#### **Family Directory Reports**

- Sacraments completed at your church
- Select sacrament and enter date range
  - Uncheck start/end dates to get all
- "Click here to view report" opens in new window

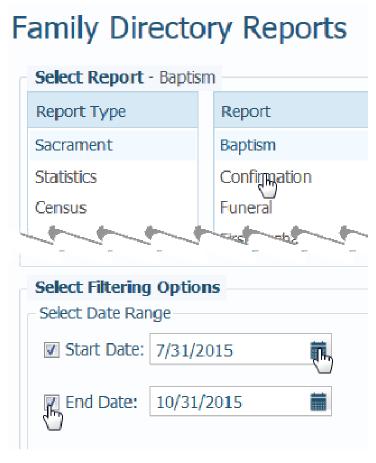

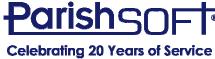

#### **Sacramental Registry**

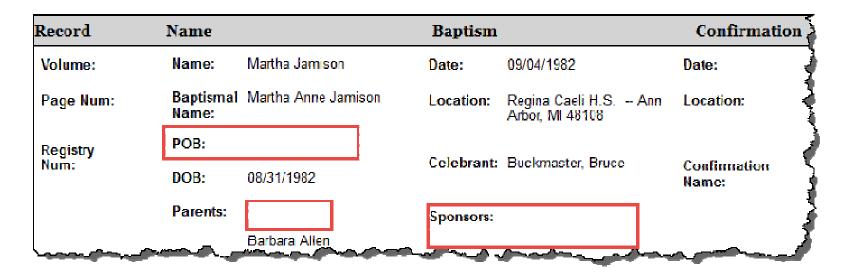

- Displays in order of date completed
- Blanks on report indicate missing information from sacramental or member record

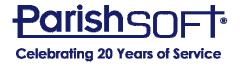

#### **Family Directory Reports**

- Shows statistics for your church
- Can change the date range for Kenedy Statistics
  - Defaults to showing the last year
  - Uncheck start/end dates to include all
- No date range for Parish Statistics

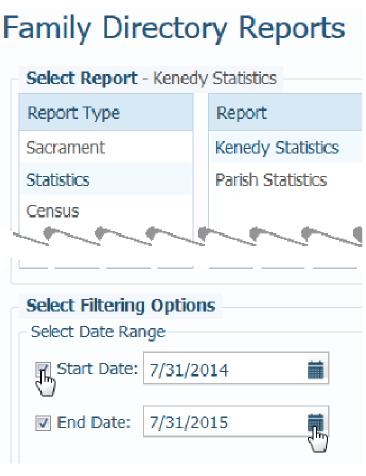

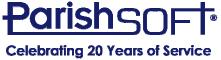

#### **Kenedy Statistics**

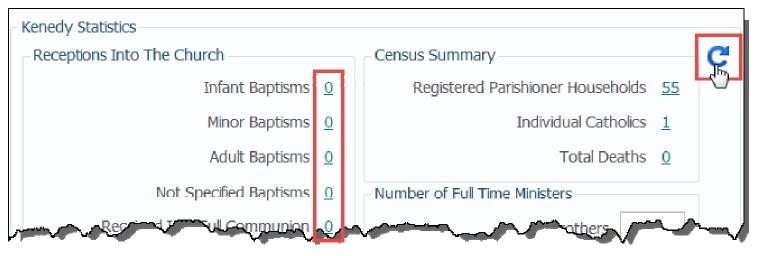

- Click blue circle arrow to refresh data if date range is modified
  - Census Summary only shows current information in database and doesn't update
- Can click numbers to see list of members/families
   Parish
   Celebrating 20 Years of Service

#### **Parish Statistics**

- Current snapshot of information in your database right now
  - Doesn't hold on to historical data
- Numbers are hyperlinks. Can click to see who fits that demographic

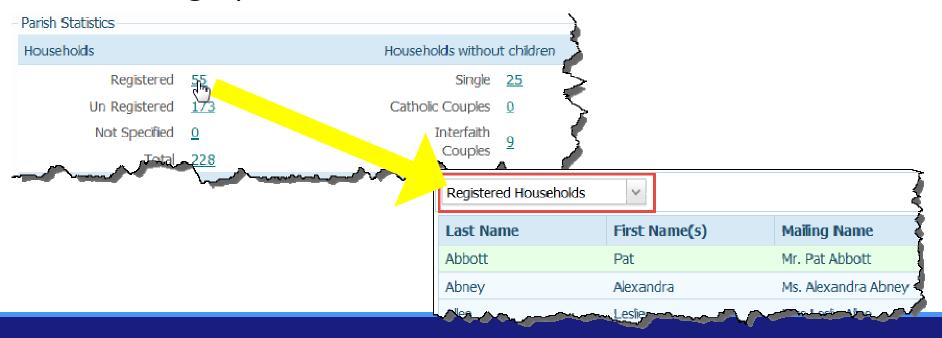

#### **Parish Directory**

- Does **not** consider registration status
- Can choose specific Family Groups to include
- Can include members
  - List members and member type/role

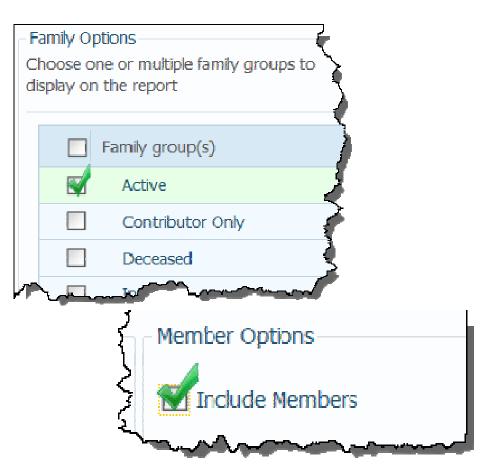

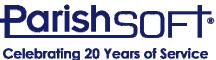

#### **Registration Forms**

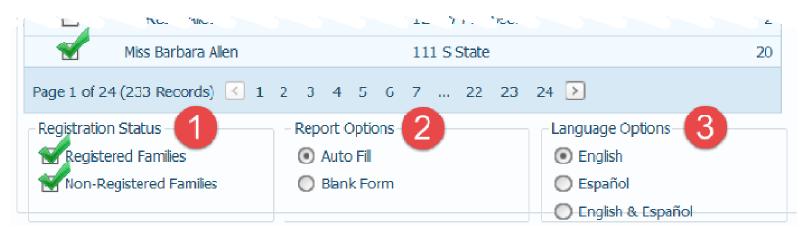

- 1. Choose registration status
- 2. Auto fill with information from database, or print blank forms
- 3. Print in English, Spanish, or both

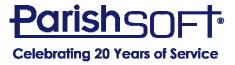

## **Exercise #5 Generate Parish Directory**

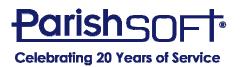

# QUESTIONS?

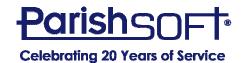

### Thank you!

### Cole Janisch, Jeff Bachelor ParishSOFT

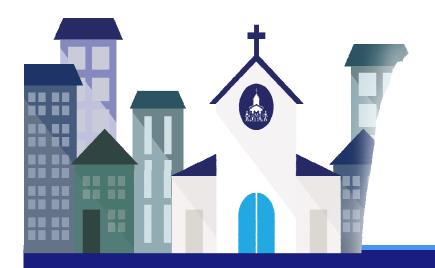

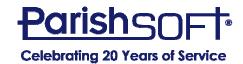